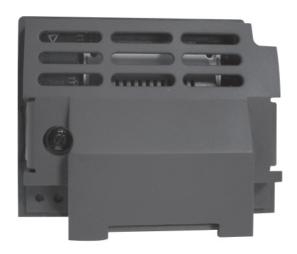

# **Option Modules**

ProfiNet IO Communications Option

HA501838U001 Issue 1 Technical Manual aerospace
climate control
electromechanical
filtration
fluid & gas handling
hydraulics
pneumatics
process control
sealing & shielding

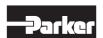

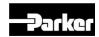

# **AC30 PROFINET IO Option**

# Technical Manual HA501838U001 Issue 1

Copyright 2012 Parker Hannifin Manufacturing Limited

All rights strictly reserved. No part of this document may be stored in a retrieval system, or transmitted in any form or by any means to persons not employed by a Parker company without written permission from Parker Hannifin Ltd. Although every effort has been taken to ensure the accuracy of this document it may be necessary, without notice, to make amendments or correct omissions. Parker cannot accept responsibility for damage, injury, or expenses resulting therefrom.

Parker Hannifin Manufacturing Limited is referred to throughout this document as Parker.

#### WARRANTY

The general terms and conditions of sale of goods and/or services of Parker Hannifin Europe Sàrl's, Luxembourg, Switzerland Branch, Etoy, apply to this product unless otherwise agreed. The terms and conditions are available on our website <a href="https://www.parker.com/termsandconditions/switzerland">www.parker.com/termsandconditions/switzerland</a>.

# FAILURE OR IMPROPER SELECTION OR IMPROPER USE OF THE PRODUCTS DESCRIBED HEREIN OR RELATED ITEMS CAN CAUSE DEATH, PERSONAL INJURY AND PROPERTY DAMAGE.

This document and other information from Parker-Hannifin Corporation, its subsidiaries and authorized distributors provide product or system options for further investigation by users having technical expertise.

The user, through its own analysis and testing, is solely responsible for making the final selection of the system and components and assuring that all performance, endurance, maintenance, safety and warning requirements of the application are met. The user must analyze all aspects of the application, follow applicable industry standards, and follow the information concerning the product in the current product catalog and in any other materials provided from Parker or its subsidiaries or authorized distributors.

To the extent that Parker or its subsidiaries or authorized distributors provide component or system options based upon data or specifications provided by the user, the user is responsible for determining that such data and specifications are suitable and sufficient for all applications and reasonably foreseeable uses of the components or systems.

The above disclaimer is being specifically brought to the user's attention and is in addition to and not in substitution to the Exclusions and Limitations on Liability which are set out in the terms and conditions of sale.

# **Safety Information**

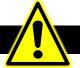

#### Requirements

**IMPORTANT:** Please read this information BEFORE installing the equipment.

#### Intended Users

This manual is to be made available to all persons who are required to install, configure or service equipment described herein, or any other associated operation.

The information given is intended to highlight safety issues, EMC considerations, and to enable the user to obtain maximum benefit from the equipment.

Complete the following table for future reference detailing how the unit is to be installed and used.

| INSTALLATION DETAILS       |  |  |
|----------------------------|--|--|
| Model Number               |  |  |
| (see product label)        |  |  |
| Where installed            |  |  |
| (for your own information) |  |  |

#### **Application Area**

The equipment described is intended for industrial motor speed control utilising AC induction or AC synchronous machines.

#### Personnel

Installation, operation and maintenance of the equipment should be carried out by qualified personnel. A qualified person is someone who is technically competent and familiar with all safety information and established safety practices; with the installation process, operation and maintenance of this equipment; and with all the hazards involved.

#### **Product Warnings**

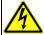

DANGER
Risk of electric

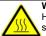

WARNING Hot surfaces

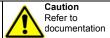

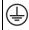

Earth/Ground
Protective
Conductor
Terminal

#### **CAUTION!**

#### **APPLICATION RISK**

The specifications, processes and circuitry described herein are for guidance only and
may need to be adapted to the user's specific application. We cannot guarantee the
suitability of the equipment described in this Manual for individual applications.

#### RISK ASSESSMENT

Under fault conditions, power loss or unintended operating conditions, the drive may not operate as intended. In particular:

- Stored energy might not discharge to safe levels as quickly as suggested, and can still be present even though the drive appears to be switched off
- The motor's direction of rotation might not be controlled
- The motor speed might not be controlled
- The motor might be energised

A drive is a component within a drive system that may influence its operation or effects under a fault condition. Consideration must be given to:

- Stored energy
   Supply disconnects
- Sequencing logic
- Unintended operation

# Safety Information

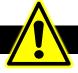

#### DANGER! - Ignoring the following may result in injury

- 1. This equipment can endanger life by exposure to rotating machinery and high voltages.
- 2. The equipment must be permanently earthed due to the high earth leakage current, and the drive motor must be connected to an appropriate safety earth.
- 3. Ensure all incoming supplies are isolated before working on the equipment. Be aware that there may be more than one supply connection to the drive.
- 4. There may still be dangerous voltages present at power terminals (motor output. supply input phases, DC bus and the brake, where fitted) when the motor is at standstill or is stopped.

- For measurements use only a meter to IEC 61010 (CAT III or higher). Always begin using the highest range. CAT I and CAT II meters must not be used on
  - this product.
- 6. Allow at least 5 minutes for the drive's capacitors to discharge to safe voltage levels (<50V). Use the specified meter capable of measuring up to 1000V dc & ac rms to confirm that less than 50V is present between all power terminals and between power terminals and earth.
- 7. Unless otherwise stated, this product must NOT be dismantled. In the event of a fault the drive must be returned. Refer to "Routine Maintenance and Repair".

#### WARNING! - Ignoring the following may result in injury or damage to equipment

#### SAFETY

#### Where there is conflict between EMC and Safety requirements, personnel safety shall always take precedence.

- Never perform high voltage resistance checks on the wiring without first disconnecting the drive from the circuit being tested.
- Whilst ensuring ventilation is sufficient, provide quarding and /or additional safety systems to prevent injury or damage to equipment.
- When replacing a drive in an application and before returning to use, it is essential that all user defined parameters for the product's operation are correctly installed.
- All control and signal terminals are SELV, i.e. protected by double insulation. Ensure all external wiring is rated for the highest system voltage.
- Thermal sensors contained within the motor must have at least basic insulation.
- All exposed metalwork in the Inverter is protected by basic insulation and bonded to a safety earth.
- RCDs are not recommended for use with this product but, where their use is mandatory, only Type B RCDs should be used.

#### **EMC**

- In a domestic environment this product may cause radio interference in which case supplementary mitigation measures may be required.
- This equipment contains electrostatic discharge (ESD) sensitive parts. Observe static control precautions when handling. installing and servicing this product.
- This is a product of the restricted sales distribution class according to IEC 61800-3. It is designated as "professional equipment" as defined in EN61000-3-2. Permission of the supply authority shall be obtained before connection to the low voltage supply.

# **Disposal**

### **Waste Electrical and Electronic Equipment (WEEE)**

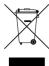

Waste Electrical and Electronic Equipment - must not be disposed of with domestic waste.

It must be separately collected according to local legislation and applicable laws.

Parker Hannifin Company, together with local distributors and in accordance with EU directive 2002/96/EC, undertakes to withdraw and dispose of its products, fully respecting environmental considerations.

For more information about how to recycle your Parker supplied waste equipment, please contact your local Parker Service Centre.

#### Packaging

During transport our products are protected by suitable packaging. This is entirely environmentally compatible and should be taken for central disposal as secondary raw material.

| tents                                                                                           | •        |
|-------------------------------------------------------------------------------------------------|----------|
| 30 PROFINET IO Option                                                                           | 1        |
| Introduction                                                                                    |          |
| Features                                                                                        |          |
| The Product Code                                                                                |          |
| Installation                                                                                    |          |
| Connecting to the PROFINET Network                                                              | 4        |
| LEDs Networks Status (NS) LED Module Status (MS) LED                                            | 5        |
| Configuration                                                                                   | 6        |
| Example Configuration  Configuration Summary  Example Using a SIMATIC PLC  Configuring the AC30 | 8<br>8   |
| Acyclic Data Exchange                                                                           | 18       |
| Example Acyclic Data Exchange Example using a SIMATIC PLC                                       |          |
| Lost Communications Trip                                                                        | 19       |
| Diagnostic Event                                                                                | 20       |
| Ethernet                                                                                        | 21       |
| Parameters Configuration Parameters Runtime Parameters Diagnostic Parameters                    | 24<br>28 |
| Troubleshooting                                                                                 |          |
| Appendix A – Array Parameter Numbers                                                            | 37       |
| Array Example                                                                                   |          |
| Appendix B – Data Types                                                                         | 37       |

# **AC30 PROFINET IO OPTION**

### Introduction

#### **Features**

- PROFINET IO
- 100Mbit, full duplex
- Galvanically isolated 2-port Ethernet interface
- Network Status and Module Status LEDs
- Up to a total of 256 bytes of cyclic I/O data in each direction
- Up to 64 modules
- Web server
- FTP server
- GSD XML file provided

### **The Product Code**

The product code for the PROFINET IO Option is:

7003-PN-00

### Installation

 Remove the Graphical Keypad (GKP) by pulling from the top down, and remove

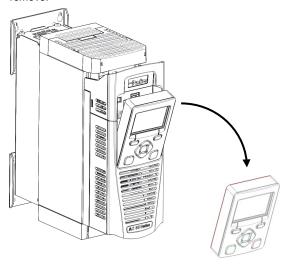

2. After removing the screw slide the control module lower cover down slightly and then remove.

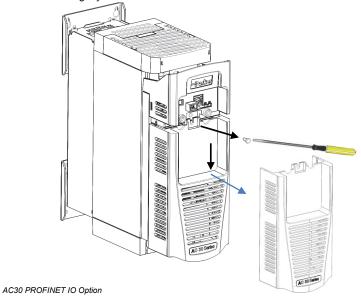

 $\label{eq:continuous} 3. \ \ \mbox{Click the Option into place and tighten the retaining screw, as shown.}$ 

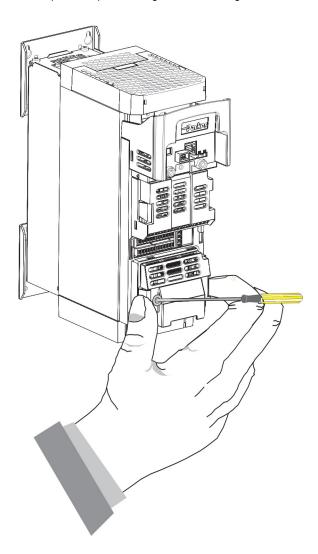

4. Slide and click back the control module lower cover, tighten the retaining screw and slot back the GKP.

# **Connecting to the PROFINET Network**

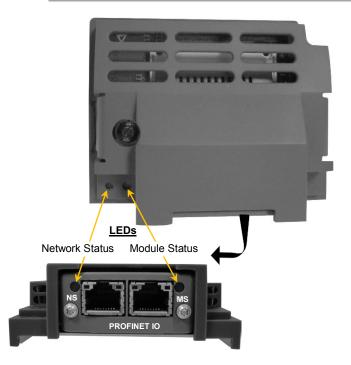

Two RJ45 Ethernet sockets are provided. Either or both sockets may be used. Having 2 ports reduces the need for additional Ethernet switches.

The socket shields are connected to protective earth via a filter.

Only use certified PROFINET cabling, terminated with RJ45 plugs.

# **LEDs**

# **Networks Status (NS) LED**

| State          | Indication                                              |
|----------------|---------------------------------------------------------|
| Off            | Not online / No connection with IO controller.          |
| Green          | Connection with IO controller established - RUN state.  |
| Green Flashing | Connection with IO controller established - STOP state. |

# Module Status (MS) LED

| State                                   | Indication                  |  |
|-----------------------------------------|-----------------------------|--|
| Off                                     | No power or not initialised |  |
| Green                                   | Normal operation            |  |
| Green, 1 flash                          | Diagnostic event present    |  |
| Green, 2 flashes Used for node identify |                             |  |
| Red                                     | Exception                   |  |
| Red, 1 flash                            | Configuration error         |  |
| Red, 2 flashes                          | IP address not set          |  |
| Red, 3 flashes Station Name not set     |                             |  |
| Red, 4 flashes                          | Major internal error        |  |

# Configuration

The option requires configuration of the slave address, station name and mapping of the process data to the master. Note that some communication parameters only become active after the AC30 leaves the configuration state.

The **0044 Comms Required** parameter must be set to **PROFINET IO**.

### **Address**

There are three methods to set the IP address, subnet mask and gateway address of the slave: the slave sets its own address, the address is set externally, say be a PLC, or the address is set by a DHCP server. The parameter **0199 Address Assignment** is used to choose the method.

If the IP address is set by the slave (**Address Assignment = FIXED**) then three further parameters must be set. These are:

0200 Fixed IP Address 0201 Fixed Subnet Mask 0202 Fixed Gateway Address

#### **Device Name**

The slave requires a device (station) name to be assigned. This must be done by the PROFINET master.

#### Process Data

The cyclic I/O data is configured by using the read and write process data mapping tables in the AC30. These tables are two parameter arrays in which AC30 parameter numbers may be added.

String-type parameters may not be mapped.

#### Read Mapping

The read process data represents cyclic data sent from the PLC to the AC30. Only writable AC30 parameters, that are not configuration parameters, may be added to the read process data.

#### Write Mapping

The write process data represents cyclic data sent from the AC30 to the PLC.

#### Mapping Arrays

Parameter arrays may be added into the process data, however this could lead to large amounts of data being passed across the communications. An alternative is to only reference the element(s) of the array required. This is possible as each element of a parameter array has its own parameter number. See the <a href="Appendix A- Array">Appendix A- Array</a> Parameter Numbers.

#### **Default Mapping**

The process data mapping will contain a factory default mapping. The default mapping may be overwritten if required.

#### Modules

The GSD file defines a number of modules. When configuring the PLC, the modules may be added to the slave device slots as required. These modules map to the process data in the order in which they are added.

| The | modules | relevant | to the | AC30 | are: |
|-----|---------|----------|--------|------|------|
|     |         |          |        |      |      |

| Module         | Maps to parameter                      |
|----------------|----------------------------------------|
| Input 1 byte   | Write process data – 1-byte parameters |
| Input 1 word   | Write process data – 2-byte parameters |
| Input 2 words  | Write process data – 4-byte parameters |
| Output 1 byte  | Read process data – 1-byte parameters  |
| Output 1 word  | Read process data – 2-byte parameters  |
| Output 2 words | Read process data – 4-byte parameters  |

The size of a parameter may be determined from its data type. The relationship between the AC30 parameter and PROFINET data types is given in <u>Appendix B – Data Types</u>.

If parameter arrays are to be included in the process data mapping, then add as many modules as there are indexes in the array. Each module must be the same size as the element of the array.

#### Cyclic Data Exchange

Cyclic data exchange will occur when a connection is established either in RUN mode (PROCESS ACTIVE) or STOP mode (IDLE). However, the read process data will only update the mapped parameters when in the PROCESS ACTIVE mode.

On a transition into the PROCESS ACTIVE state all read process mapped parameters will be updated.

When in the PROCESS ACTIVE state the read process mapped parameters will all update only when a change in the read process data occurs.

# **Example Configuration**

# **Configuration Summary**

| Communications Settings                  |  |  |  |  |
|------------------------------------------|--|--|--|--|
| Device Name drive                        |  |  |  |  |
| IP Address, Subnet Mask, Gateway Address |  |  |  |  |

| Read Process Mapping Table |                         | Data<br>Type | Bytes | PLC Module     |
|----------------------------|-------------------------|--------------|-------|----------------|
| 000                        | 0627 Comms Control Word | WORD         | 2     | Output 1 word  |
| 001                        | 0681 Comms Reference    | REAL         | 4     | Output 2 words |
| 002                        | 000                     |              |       |                |
| 003                        | 000                     |              |       |                |

| Write Process Mapping Table |                           | Data<br>Type | Bytes | PLC Module    |
|-----------------------------|---------------------------|--------------|-------|---------------|
| 000                         | 0661 Status Word          | WORD         | 2     | Input 1 word  |
| 001                         | 0395 Actual Speed Percent | REAL         | 4     | Input 2 words |
| 002                         | 000                       |              |       |               |
| 003                         | 000                       |              |       |               |

# **Example Using a SIMATIC PLC**

Prior knowledge of the SIMATIC S7-300 PLC and SIMATIC Manager software is assumed. The following is an example of configuring the PLC.

#### Create a project.

Start SIMATIC Manager and create a new project. Right-click on the project name at the top level and from Insert New Object select SIMATIC 300 Station.

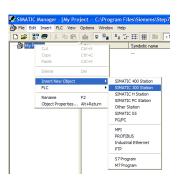

#### 2. PLC Interface.

The interface between the PLC and PC is selected by clicking on the **Options** menu and choosing **Set PG/PC Interface**.

In this example the PC Ethernet card is chosen.

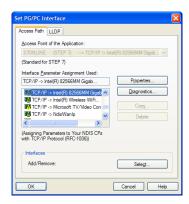

#### 3. Start HW Config.

To configure the PLC, click on SIMATIC 300 and double-click on Hardware. This will start HW Config.

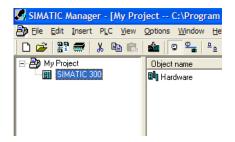

#### **4.** Configure the PLC hardware.

In **HW Config**, select **Insert** from the menu followed by Insert Object. From the pop-up menu choose **SIMATIC 300** → **RACK 300** → **Rail**. The rail should then appear as shown.

Right-click on slot 1 to add the appropriate power supply.

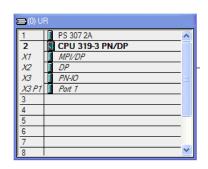

Right-click on slot 2 to add the appropriate CPU.

#### 5. Install the GSD file.

Install the PROFINET IO GSD XML file. This can be downloaded from www.parker.com/ssd

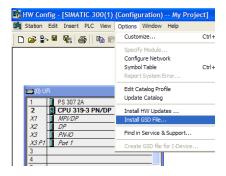

This will then become available in the catalogue shown on the right-hand side of the window under PROFIBUS IO →Additional Field Devices →General →Anybus CompactCom PRT 2-Port

For PLCs that do not support extended diagnostics use the Device Access Point under the heading Migration (FW>=1.13).

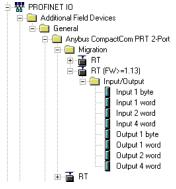

#### **6.** Add the PROFINET Controller.

Double-click on the PROFINET IO (PN-IO) Controller module to reveal the dialog box. Click on Properties... to see up the IP address and Subnet mask.

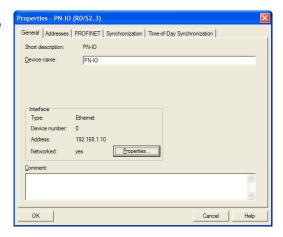

Click on **New...** to create a new network and select this. In this example **Ethernet** has been selected.

The IP address, subnet mask and gateway of the PLC may be set here.

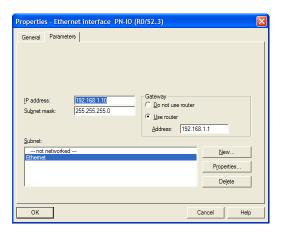

Right-click on the PROFINET IO (PN-IO) Controller module and select Insert PROFINET IO System.

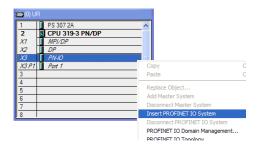

#### 7. Add the slave.

Click and drag the Device from the catalogue and drop onto the **PROFINET IO System**. This represents the AC30 option slave.

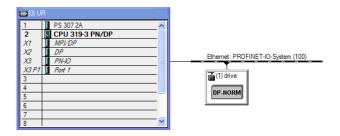

Double click on the PROFINET slave device to configure it.

Set the Device Name (Station Name) of the slave.

If the IP address of the slave is to be set by the PLC, check the Assign IP address via IO controller and click on Ethernet...

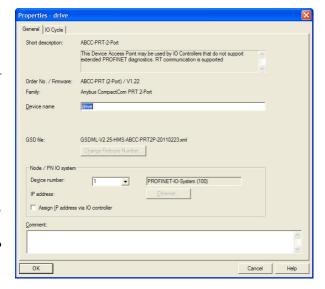

#### 8. Assign the Device Name of the PROFINET Slave

Double-click on the PROFINET IO-System to reveal the dialog box. Make sure the checkbox **Use Name in IO-Device / Controller** is cleared, otherwise the device name will require a dot extension.

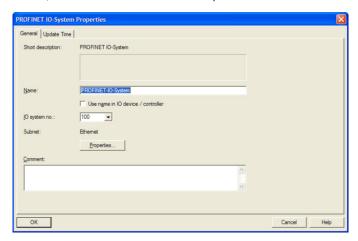

If the Device Name (Station Name) of the slave is not set or is to be changed then select **PLC** from the menu and choose **Assign Device Name...** to reveal the dialog box.

To carry out this task, an Ethernet interface must be used between the PC and PLC (see part 2 above).

Make sure the slave device is connected to the network.

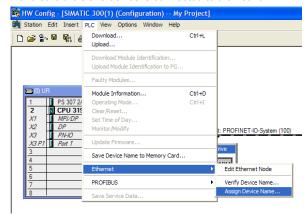

The **Device name** drop down contains a list of all the device names of the slaves in the configuration.

The Available devices list show all connected slaves.

Match the device name with the available device and click on **Assign name**. The slave will then take on its device name.

To help identify the slave click on **Flashing on**. The slave Module Status LED will flash green (2 flashes).

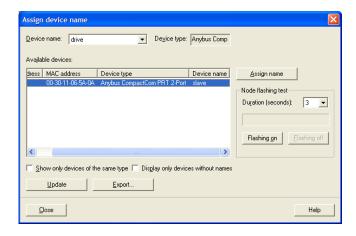

#### **9.** Configure the process data for the slave.

By selecting the slave, the input and output process data may be configured. This must match the configuration set up in the AC30.

The appropriate input and output modules may be dragged from the catalogue and dropped into the appropriate slot. All output modules must come before the input modules.

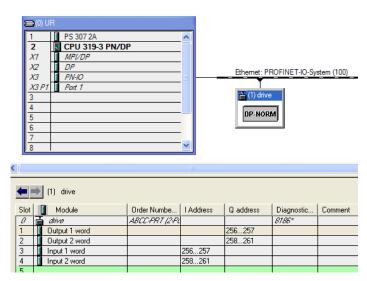

#### **10.** Save, compile and download.

Make sure the PC/PLC interface is connected. Select **Station** from the menu and **Save and Compile** then select **PLC** and **Download...** 

## **Configuring the AC30**

#### AC30 Parker Drive Quicktool (PDQ)

When performing an online configuration, the fitted option card will automatically be selected. In offline mode, parameter **0044 Comms required** must be set to PROFINET IO:

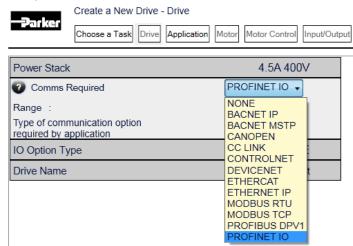

In the Application tab, the following settings are available in the Communications block.

Select the method to set the IP address, subnet mask and gateway address using the **0199 Address Assignment** parameter:

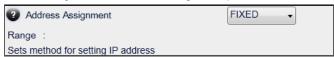

If this parameter is set to FIXED then the parameters 0200 Fixed IP Address, 0201 Fixed Subnet Mask, 0202 Fixed Gateway Address must be set:

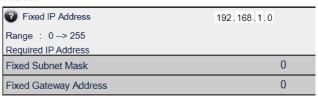

Add the required parameters to the Read Process Mapping table (parameter **0055 Read Mapping)** by selecting them from the popup window:

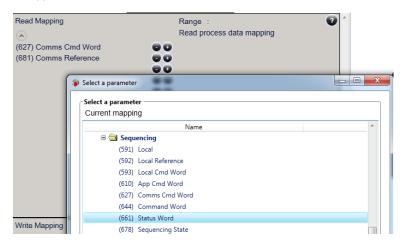

Add the required parameters to the Write Process Mapping table (parameter **0120 Write Mapping**) by selecting them from the popup window:

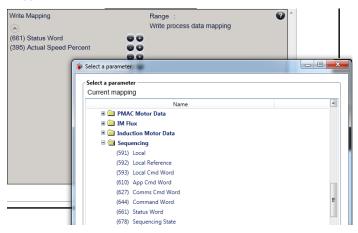

Note the Process Data mapping ends on the first empty entry.

# **Acyclic Data Exchange**

AC30 parameters may be accessed acyclically from the network using Record Data read / write services.

The AC30 parameters may be accessed via Application Process Instance zero (API 0). Slot 0, Subslot 1 may be used.

There is a 1:1 correlation between the index and the parameter number.

- When reading more data than the actual size of the parameter, the response will only contain the actual parameter data without any additional padding.
- Parameter arrays may be accessed; either as a whole or as individual elements. See the <u>Appendix A– Array Parameter</u> <u>Numbers</u>.
- Parameter string arrays must be accessed by each element.
   Attempting to access the whole array will only return the first element

# **Example Acyclic Data Exchange**

# Example using a SIMATIC PLC

The acyclic read and write services may be achieved using the functions SEB52 RDREC and SEB53 WRREC

In this example a parameter of length 4 bytes, parameter number 15 will be read using RDREC.

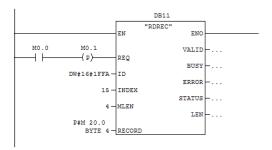

 The ID is set to 1FFAh (8186) which is the diagnostic address found in Slot 0, Subslot 1.

- INDEX is set to the parameter number 15.
- MLEN is set to 4 bytes; the length of the parameter.
- The RECORD parameter will hold the response parameter data.

# **Lost Communications Trip**

### Supervised Parameter

The **0047 Comms Supervised** parameter indicates that the PROFINET network participation is supervised by another PROFINET device.

The Supervised parameter value is set to TRUE when one or more IO connections are established.

The Supervised parameter will subsequently change to FALSE if the connection is closed or the PROFINET watchdog has timed out.

### **Comms Break Trip**

The Comms Break trip will generate a trip if a break in communications is detected. A trip event will be generated when a transition from TRUE to FALSE of the parameter **0047 Comms Supervised** occurs.

To enable the Comms Break trip, the parameter **0048 Comms Trip Enable** must be set to TRUE *and* the **COMMS BREAK** bit set in the parameter **0697 Enable 1-32**.

For more information on enabling trips see Chapter 10 Trips & Fault Finding in the AC30 Product Manual HA501718U001.

# **Diagnostic Event**

A single diagnostic event may be created. The severity is fixed as Minor Recoverable.

Four AC30 parameters are associated with the diagnostic event:

#### 0185 Comms Event Code

This code represents the Channel Error Type as follows:

| 10h | Generic Error Error                       |
|-----|-------------------------------------------|
| 20h | Current Short circuit                     |
| 21h | Current, device input side Short circuit  |
| 22h | Current, inside the device Short circuit  |
| 23h | Current, device output side Short circuit |
| 30h | Voltage Over voltage                      |
| 31h | Mains Voltage Over voltage                |
| 32h | Voltage inside the device Over voltage    |
| 33h | Output Voltage Over voltage               |
| 40h | Temperature Over temperature              |
| 41h | Ambient Temperature Over temperature      |
| 42h | Device Temperature Over temperature       |
| 50h | Device Hardware Error                     |
| 60h | Device Software Error                     |
| 61h | Internal Software Error                   |
| 62h | User Software Error                       |
| 63h | Data Set Error                            |
| 70h | Additional Modules Error                  |
| 80h | Monitoring Error                          |
| 81h | Communication Error                       |
| 82h | Protocol Error Error                      |
| 90h | External Error Error                      |
| F0h | Additional Functions Error                |

#### 0187 Comms Event Set

A rising edge signal from FALSE to TRUE will create a diagnostic event. The **Comms Event Clear** parameter must be set FALSE.

#### 0188 Comms Event Clear

A rising edge signal from FALSE to TRUE will remove a diagnostic event. The **Comms Event Set** parameter must be set to FALSE.

#### 0186 Comms Event Active

This parameter indicates if a diagnostic event is active or not.

Note: The rising edge signals for Comms Event Set and Comms Event Clear must be held for at least 10ms in FALSE and at least 10ms in TRUE to take effect.

When a diagnostic event is active the Status LED will flash green.

#### **Ethernet**

#### Web Server

The option has a built-in web server enabling some configuration and diagnostics for the option.

To enable the web server the parameter **0203 Option Web Enable** must be set to TRUE. The web pages may be accessed by a web browser by entering the IP address of the option.

A number of built-in pages are available. The main index page provides a link to the Network Interface pages and the Parameter Data pages.

#### Network Interface Pages

The Network Interface page provides basic information about the option.

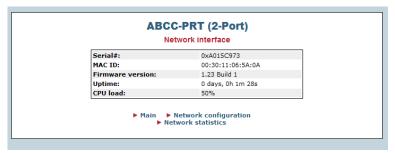

The Network Statics page provides information about the Ethernet ports and communications statistics.

#### Parameter Data Pages

The Parameter Data pages allow access to some AC30 parameters. To enable access to this page the parameter **0204 Web Parameters Enable** must be set to TRUE.

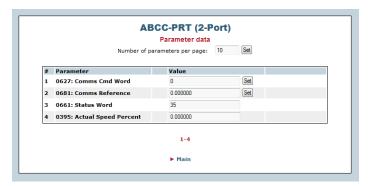

The parameter page lists the mapped process data parameters and any soft parameters that have been defined. The Parameter column contains the parameter number followed by its name.

#### Authorization

Directories can be protected from web access by placing a file called 'web\_accs.cfg' in the directory to protect (see the FTP Server section). All the built-in web files are virtual files and are located in the root directory.

The file shall contain a list of users that are allowed to access the directory and it subdirectories.

#### File format:

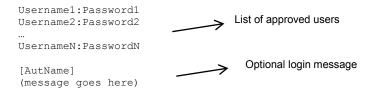

#### **FTP Server**

The option has a built-in FTP server enabling access to the FLASH-based file system which hosts 2MByte of non-volatile storage.

To enable the FTP server the parameter **0205 Option FTP Enable** must be set to TRUE. To access the file system an FTP client is required such as Windows Explorer. Enter the IP address in to the address bar, for example ftp://192.168.1.57

By default no files are stored on the file system (the built-in web files are virtual files).

#### User Accounts

User accounts are stored in the configuration file '\ftp.cfg'. This file holds the usernames, passwords and home directory for all users. Usernames and password must not exceed 15 characters in length. Users are not able to access files outside of their home directory.

#### File format:

```
Username1:Password1:Homedir1
Username2:Password2:Homedir2
...
UsernameN:PasswordN:HomedirN
```

If there is no \ftp.cfg' file or if the parameter **0206 Option FTP Admin Mode** parameter is set to TRUE then there will be unrestricted access to the file system.

# **Parameters**

# **Configuration Parameters**

| 0044 Comms Required |                           | Range |                  | RW | Saved | Config |
|---------------------|---------------------------|-------|------------------|----|-------|--------|
| Туре                | USINT<br>(enumerated)     | (1)   | NONE             | ✓  | ✓     | ✓      |
| Default             | NOT FITTED                | (2)   | BACNET IP        |    |       |        |
| Communic            | cations option parameter. | (3)   | BACNET<br>MSTP   |    |       |        |
| Sets the re         | equired communications    | (4)   | CANOPEN          |    |       |        |
| Ориоп.              |                           | (5)   | CC LINK          |    |       |        |
|                     |                           | (6)   | CONTROLNET       |    |       |        |
|                     |                           | (7)   | DEVICENET        |    |       |        |
|                     |                           | (8)   | ETHERCAT         |    |       |        |
|                     |                           | (9)   | ETHERNET IP      |    |       |        |
|                     |                           | (10)  | MODBUS RTU       |    |       |        |
|                     |                           | (11)  | MODBUS TCP       |    |       |        |
|                     |                           | (12)  | PROFIBUS<br>DPV1 |    |       |        |
|                     |                           | (13)  | PROFINET IO      |    |       |        |

| 0199 Address Assignment |                                                   | Ran | nge        | RW | Saved | Config |
|-------------------------|---------------------------------------------------|-----|------------|----|-------|--------|
| Туре                    | USINT (enumerated)                                | (0) | SLAVE SETS | ✓  | ✓     | ✓      |
| Default                 | SLAVE SETS                                        |     | ADDRESS    |    |       |        |
|                         | ADDRESS                                           | (1) | EXTERNAL   |    |       |        |
| Communi                 | Communications option parameter.                  |     | DHCP       |    |       |        |
|                         | nethod for setting the IP subnet mask and gateway |     |            |    |       |        |

| 0200 Fixe                             | d IP Address                                                                                                    | Range       | RW       | Saved | Config |
|---------------------------------------|----------------------------------------------------------------------------------------------------|-------------|----------|-------|--------|
| Туре                                  | DWORD<br>(IP address)                                                                                                    | 0.0.0.0     | <b>✓</b> | ✓     | ✓      |
| Default                               | 0.0.0.0                                                                                                    |             |          |       |        |
| IP address The <b>Addre</b> parameter | cations option parameter.  Is to be set by the slave.  Sess Assignment  I must be set to SLAVE  DRESS for this parameter  ect. | 255.255.255 |          |       |        |

| 0201 Fixed Subnet Mask |                                                                        | Range           | RW       | Saved | Config |
|------------------------|------------------------------------------------------------------------|-----------------|----------|-------|--------|
| Туре                   | DWORD<br>(IP address)                                                  | 0.0.0.0         | <b>√</b> | ✓     | ✓      |
| Default                | 0.0.0.0                                                                |                 |          |       |        |
| Subnet ma              | cations option parameter.  ask to be set by the slave.  ass Assignment | 255.255.255.255 |          |       |        |
|                        | must be set to SLAVE DRESS for this parameter ect.                     |                 |          |       |        |

| 0202 Fixed Gateway Address     |                                                                  | Range       | RW | Saved | Config |
|--------------------------------|------------------------------------------------------------------|-------------|----|-------|--------|
| Туре                           | DWORD<br>(IP address)                                            | 0.0.0.0     | ✓  | ✓     | ✓      |
| Default                        | 0.0.0.0                                                          |             |    |       |        |
| Gateway a slave. The parameter | address to be set by the Address Assignment must be set to SLAVE | 255.255.255 |    |       |        |
| to take eff                    | DRESS for this parameter ect.                                    |             |    |       |        |

| 0203 Option Web Enable |                           | Range | RW | Saved | Config |
|------------------------|---------------------------|-------|----|-------|--------|
| Туре                   | BOOL                      | FALSE | ✓  | ✓     | ✓      |
| Default                | TRUE                      | TRUE  |    |       |        |
|                        |                           | TRUE  |    |       |        |
| Communic               | cations option parameter. |       |    |       |        |
| Enable ac              | cess to the option's web  |       |    |       |        |

| 0204 Web Parameters Enable |                                               | Range | RW | Saved    | Config |
|----------------------------|-----------------------------------------------|-------|----|----------|--------|
| Туре                       | BOOL                                          | FALSE | ✓  | <b>✓</b> | ✓      |
| Default                    | TRUE                                          | TRUE  |    |          |        |
| Communic                   | cations option parameter.                     |       |    |          |        |
|                            | cess to the parameter he option's web server. |       |    |          |        |

| 0205 Option FTP Enable |                           | Range | RW | Saved    | Config |
|------------------------|---------------------------|-------|----|----------|--------|
| Туре                   | BOOL                      | FALSE | ✓  | <b>✓</b> | ✓      |
| Default                | TRUE                      | TRUE  |    |          |        |
| Communic               | cations option parameter. |       |    |          |        |
| Allows acc<br>server.  | cess to the option's FTP  |       |    |          |        |

| 0206 Option FTP Admin Mode |                                                                                               | Range | RW | Saved    | Config   |
|----------------------------|-----------------------------------------------------------------------------------------------|-------|----|----------|----------|
| Туре                       | BOOL                                                                                          | FALSE | ✓  | <b>√</b> | <b>√</b> |
| Default                    | TRUE                                                                                          | TRUE  |    |          |          |
| Communic                   | cations option parameter.                                                                     |       |    |          |          |
| option's F                 | restricted access to the TP server. The parameter TP Enable must be set to access the server. |       |    |          |          |

| 0207 IPC | onfig Enable                                | Range | RW | Saved | Config |
|----------|---------------------------------------------|-------|----|-------|--------|
| Туре     | BOOL                                        | FALSE | ✓  | ✓     | ✓      |
| Default  | TRUE                                        | TRUE  |    |       |        |
| 0        |                                             | THOE  |    |       |        |
| Communic | cations option parameter.                   |       |    |       |        |
|          | ne option to be accessed Config PC utility. |       |    |       |        |

| 0055 Rea            | d Mapping                                      | Range                 | RW | Saved | Config   |
|---------------------|------------------------------------------------|-----------------------|----|-------|----------|
| Туре                | Array of UINT                                  | 0                     | ✓  | ✓     | <b>√</b> |
| Default             | 0                                              |                       |    |       |          |
|                     |                                                |                       |    |       |          |
| Communi             | cations option parameter.                      | Last parameter number |    |       |          |
| Sets the remapping. | equired read process data                      | Tumber                |    |       |          |
|                     | y in the table represents ed parameter number. |                       |    |       |          |

| 0120 Write Mapping                            |                                              | Range                 | RW | Saved | Config   |
|-----------------------------------------------|----------------------------------------------|-----------------------|----|-------|----------|
| Туре                                          | Array of UINT                                | 0                     | ✓  | ✓     | <b>✓</b> |
| Default                                       | 0                                            |                       |    |       |          |
|                                               |                                              | •••                   |    |       |          |
| Communio                                      | cations option parameter.                    | Last parameter number |    |       |          |
| Sets the required write process data mapping. |                                              | Hamber                |    |       |          |
|                                               | in the table represents ed parameter number. |                       |    |       |          |

| 0048 Comms Trip Enable |                           | Range | RW | Saved | Config |
|------------------------|---------------------------|-------|----|-------|--------|
| Туре                   | BOOL                      | FALSE | ✓  | ✓     | ×      |
| Default                | TRUE                      | TRUE  |    |       |        |
| Communic               | cations option parameter. | 11102 |    |       |        |
| Enables th             | ne communications trip.   |       |    |       |        |

# **Runtime Parameters**

| 0185 Com                                                           | nms Event Code | Range | RW | Saved | Config |
|--------------------------------------------------------------------|----------------|-------|----|-------|--------|
| Type                                                               | BYTE           | 0x00  | ✓  | ×     | ×      |
| Default                                                            | 0              |       |    |       |        |
|                                                                    |                |       |    |       |        |
| Communications option parameter.                                   |                | 0xFF  |    |       |        |
| Sets the event code to be used when a diagnostic event is created. |                |       |    |       |        |

| 0187 Comms Event Set                                          |       | Range | RW | Saved | Config |
|---------------------------------------------------------------|-------|-------|----|-------|--------|
| Туре                                                          | BOOL  | FALSE | ✓  | ×     | ×      |
| Default                                                       | FALSE | TRUE  |    |       |        |
| Communications option parameter.                              |       |       |    |       |        |
| A rising edge (FALSE to TRUE) will create a diagnostic event. |       |       |    |       |        |

| 0188 Comms Event Clear                                        |       | Range | RW | Saved | Config |
|---------------------------------------------------------------|-------|-------|----|-------|--------|
| Туре                                                          | BOOL  | FALSE | ✓  | ×     | ×      |
| Default                                                       | FALSE | TRUE  |    |       |        |
| Communications option parameter.                              |       |       |    |       |        |
| A rising edge (FALSE to TRUE) will remove a diagnostic event. |       |       |    |       |        |

# **Diagnostic Parameters**

| 0045 Comms Fitted |                           | Range              |
|-------------------|---------------------------|--------------------|
| Туре              | USINT (enumerated)        | (0) UNKNOWN        |
|                   |                           | (1) NONE           |
| Communic          | cations option parameter. | (2) BACNET IP      |
| Indicates t       | he communications option  | (3) BACNET MSTP    |
| fitted.           | ne communications option  | (4) CANOPEN        |
|                   |                           | (5) CC LINK        |
|                   |                           | (6) CONTROLNET     |
|                   |                           | (7) DEVICENET      |
|                   |                           | (8) ETHERCAT       |
|                   |                           | (9) ETHERNET IP    |
|                   |                           | (10) MODBUS RTU    |
|                   |                           | (11) MODBUS TCP    |
|                   |                           | (12) PROFIBUS DPV1 |
|                   |                           | (13) PROFINET IO   |

| 0046 Comms State |                                                          | Range |                                                                    |  |
|------------------|----------------------------------------------------------|-------|--------------------------------------------------------------------|--|
| Туре             | USINT (enumerated)                                       | (0)   | SETUP – setup in progress                                          |  |
|                  |                                                          | (1)   | NW INIT – network-related initialisation tasks are being performed |  |
| Communic         | cations option parameter.                                | (2)   | WAIT PROCESS – no IO connection                                    |  |
|                  | Indicates the state of the communications option fitted. |       | IDLE – IO connection established – STOP mode                       |  |
|                  |                                                          | (4)   | PROCESS ACTIVE- IO connection established – RUN mode               |  |
|                  |                                                          | (5)   | ERROR – configuration data mismatch                                |  |
|                  |                                                          | (6)   | RESERVED                                                           |  |
|                  |                                                          | (7)   | EXCEPTION – unrecoverable error                                    |  |
|                  |                                                          | (8)   | NONE – option not fitted                                           |  |

| 0239 PROFINET State |                                                                                                    | Rar | nge                                                                |
|---------------------|----------------------------------------------------------------------------------------------------|-----|--------------------------------------------------------------------|
| Туре                | USINT (enumerated)                                                                                                    | (0) | SETUP – setup in progress                                          |
|                     |                                                                                                    | (1) | NW INIT – network-related initialisation tasks are being performed |
| parameter           | T communications option                                                                                                    | (2) | WAITING TO CONNECT – no IO connection                              |
| communic            | Indicates the state of the communications option fitted as the parameter <b>0046 Comms State</b> , but using specific enumerated strings for PROFINET. |     | STOP MODE – IO connection established – STOP mode                  |
| using spec          |                                                                                                    |     | CONNECTED – IO connection established – RUN mode                   |
|                     |                                                                                                    | (5) | ERROR – configuration data mismatch                                |
|                     |                                                                                                    | (6) | RESERVED                                                           |
|                     |                                                                                                    | (7) | EXCEPTION – unrecoverable error                                    |
|                     |                                                                                                    | (8) | NONE – option not fitted                                           |

| 0240 PROFNET Device Name                                                 |        | Range                   |
|--------------------------------------------------------------------------|--------|-------------------------|
| Туре                                                                     | STRING | Null terminated string. |
|                                                                          |        |                         |
| PROFINET communications option parameter.                                |        |                         |
| Indicates the current Device Name (Station Name) of the PROFINET option. |        |                         |

| 0189 Option MAC Address                           |        | Range                   |
|---------------------------------------------------|--------|-------------------------|
| Туре                                              | STRING | Null terminated string. |
| Communications option parameter.                  |        |                         |
| Indicates the Ethernet MAC address of the option. |        |                         |

| 0195 Option IP Address                         |                       | Range           |
|------------------------------------------------|-----------------------|-----------------|
| Туре                                           | DWORD<br>(IP address) | 0.0.0.0         |
|                                                |                       |                 |
| Communications option parameter.               |                       | 255.255.255.255 |
| Indicates the current IP address of the slave. |                       |                 |

| 0196 Option Subnet Mask                         |                       | Range           |
|-------------------------------------------------|-----------------------|-----------------|
| Туре                                            | DWORD<br>(IP address) | 0.0.0.0         |
|                                                 |                       |                 |
| Communications option parameter.                |                       | 255.255.255.255 |
| Indicates the current subnet mask of the slave. |                       |                 |

| 0197 Option Gateway                        |                       | Range           |
|--------------------------------------------|-----------------------|-----------------|
| Туре                                       | DWORD<br>(IP address) | 0.0.0.0         |
|                                            |                       |                 |
| Communications option parameter.           |                       | 255.255.255.255 |
| Indicates the gateway address of the slave |                       |                 |

| 0198 Option DHCP Enabled                               |      | Range |
|--------------------------------------------------------|------|-------|
| Туре                                                   | BOOL | FALSE |
|                                                        |      | TRUE  |
| Communications option parameter.                       |      |       |
| Indicates if the DHCP client of the option is enabled. |      |       |

| 0047 Comms Supervised                                                                       |      | Range |
|---------------------------------------------------------------------------------------------|------|-------|
| Туре                                                                                        | BOOL | FALSE |
|                                                                                             |      | TRUE  |
| Communications option parameter.                                                            |      |       |
| Indicates that the PROFINET network participation is supervised by another PROFINET device. |      |       |

| 0049 Comms Module Version                             |       | Range                                                                                                    |  |
|-------------------------------------------------------|-------|----------------------------------------------------------------------------------------------------|--|
| Туре                                                  | DWORD | 0x00000000                                                                                                    |  |
|                                                       |       |                                                                                                    |  |
| Communications option parameter.                      |       | 0xFFFFFFF                                                                                                    |  |
| Firmware version of the option communications module. |       | The most significant byte is the major version number, followed by the minor version number. The least significant byte is the build number. |  |

| 0050 Comms Module Serial                                      |                           | Range      |
|---------------------------------------------------------------|---------------------------|------------|
| Туре                                                          | DWORD                     | 0x00000000 |
| Communic                                                      | potione ention personator |            |
| Communications option parameter.  Serial number of the option |                           | 0xFFFFFFF  |
| communications module.                                        |                           |            |

| 0051 Comms Diagnostic                                    |                    | Range |                                                                                                    |
|----------------------------------------------------------|--------------------|-------|----------------------------------------------------------------------------------------------------|
| Туре                                                     | USINT (enumerated) | (0)   | NONE                                                                                                    |
|                                                          |                    | (1)   | HARDWARE MISMATCH – required communications option does not match that                                                             |
| Communications option parameter.                         |                    |       | fitted, or no option fitted but one is required.                                                                                   |
| Indicates the state of the communications option fitted. |                    | (2)   | INVALID CONFIGURATION – the configuration of the option is not valid.                                                              |
|                                                          |                    | (3)   | MAPPING FAILED – the process data mapping is not permitted, e.g. adding read-<br>only parameters to the read process data mapping. |
|                                                          |                    | (4)   | EXCEPTION – configuration error                                                                                                    |
|                                                          |                    | (5)   | UNSUPPORTED OPTION – the fitted option is not currently supported                                                                  |

| 0052 Comms Diagnostic Code                                |       | Range      |
|-----------------------------------------------------------|-------|------------|
| Туре                                                      | DWORD | 0x00000000 |
|                                                           |       |            |
| Communications option parameter.                          |       | 0xFFFFFFF  |
| Diagnostic code associated with the Diagnostic parameter. |       |            |

| 0053 Comms Exception                                                       |      | Range |
|----------------------------------------------------------------------------|------|-------|
| Туре                                                                       | BYTE | 0x00  |
|                                                                            |      |       |
| Communications option parameter.                                           |      | 0xFF  |
| Exception code associated with the Diagnostic parameter being in EXCEPTION |      |       |

| 0054 Comms Net Exception                                                                    |      | Range |
|---------------------------------------------------------------------------------------------|------|-------|
| Туре                                                                                        | BYTE | 0x00  |
|                                                                                             |      | •••   |
| Communications option parameter.                                                            |      | 0xFF  |
| Network specific exception code associated with the Diagnostic parameter being in EXCEPTION |      |       |

| 0186 Comms Event Active                 |      | Range |
|-----------------------------------------|------|-------|
| Туре                                    | BOOL | FALSE |
|                                         |      | TRUE  |
| Communications option parameter.        |      |       |
| Indicates a diagnostic event is active. |      |       |

### **Troubleshooting**

Configuration problems can often be identified by looking at the Network Status and Module Status LEDs and from the **Comms Diagnostic** and **PROFINET State** parameters. The values of the Diagnostic parameter are summarized in the Diagnostic Parameters section.

#### Network

The PROFINET IO only operates on a 100Mbit/s network.

#### Hardware Mismatch

Diagnostic = HARDWARE MISMATCH

- The required option does not match the actual fitted option.
- No option is fitted but one is required.

### **Invalid Configuration**

Diagnostic = INVALID CONFIGURATION

- Invalid read or write process data mapping
- Invalid communication settings

#### Diagnostic = MAPPING FAILED

- Attempting to map a parameter that does not exist.
- Attempting to map a configuration parameter.
- Attempting to map a string parameter.
- Attempting to map a read-only parameter to the read process data.

#### Module Status LED Off

 The Module Status LED will remain off until there is a physical connection to a network.

#### PROFINET State = FRROR or

Module Status LED Flashing Red (1 flash)

 Configuration mismatch between AC30 and PLC. Note the Output Modules must come before the Input Modules.

#### Module Status LED Flash Red (2 flashes)

The PROFINET option does not have a device name. This
must be set from the PLC. The device name can be
changed only if there is no open connection to the PLC.

### Module Status LED Flash Red (2 flashes)

 IP address not set. If using DHCP, make sure the DHCP server is online.

### **PLC Indication**

Flashing Bus Fault (BF) LED on the PLC.

 A module in the hardware configuration (HW Config) does not match the physical module or that the module is not connected to the network.

# Appendix A - Array Parameter Numbers

Some parameters have multiple elements and are classified as parameter arrays. A parameter array has a parameter number that accesses the *whole* of the array. It also has parameter numbers that represent each *element* of the array.

# **Array Example**

A parameter array called My Array has 4 elements.

| Parameter Number | Parameter - My Array |
|------------------|----------------------|
| 0152             | Whole array          |
| 0153             | index 0              |
| 0154             | index 1              |
| 0155             | index 2              |
| 0156             | index 3              |

If the parameter number of the whole array is 0152, then the parameter number of the element index 0 of the array will be 0153, the parameter number of the element index 1 will be 0154, etc.

Note that *string* array parameters access their elements via parameter numbers that are calculated in a different way. See the AC30 Product Manual HA501718U001 for more details.

# Appendix B – Data Types

The relationship between AC30 parameter and PROFINET data type is given in the table below.

| AC30          | Parameter              | PROFINET          |       |
|---------------|------------------------|-------------------|-------|
| Data Type     | Description            | Data Type         | Bytes |
| BOOL          | Boolean                | Boolean           | 1     |
| SINT          | Short integer          | Integer8          | 1     |
| INT           | Integer                | Integer16         | 2     |
| DINT          | Double integer         | Integer32         | 4     |
| USINT         | Unsigned short integer | Unsigned8         | 1     |
| UINT          | Unsigned integer       | Unsigned16        | 2     |
| UDINT         | Unsigned double        | Unsigned32        | 4     |
|               | integer                |                   |       |
| REAL          | Floating point         | Floating Point    | 4     |
|               |                        | (32-bit IEEE-754) |       |
| TIME          | Duration               | Unsigned32        | 4     |
| DATE          | Date                   | Unsigned32        | 4     |
| TIME_OF_DAY   | Time of day            | Unsigned32        | 4     |
| DATE_AND_TIME | Date and time of day   | Unsigned32        | 4     |
| STRING        | String                 | Visible string    | n     |
| BYTE          | Bit string length 8    | Unsigned8         | 1     |
| WORD          | Bit string length 16   | Unsigned16        | 2     |
| DWORD         | Bit string length 32   | Unsigned32        | 4     |

#### Parker Worldwide

AE - UAE, Dubai Tel: +971 4 8127100 parker.me@parker.com

AR - Argentina, Buenos Aires Tel: +54 3327 44 4129

**AT – Austria,** Wiener Neustadt Tel: +43 (0)2622 23501-0 parker.austria@parker.com

AT - Eastern Europe, Wiener Neustadt Tel: +43 (0)2622 23501 900 parker.easteurope@parker.com

AU - Australia, Castle Hill Tel: +61 (0)2-9634 7777

AZ - Azerbaijan, Baku Tel: +994 50 2233 458 parker.azerbaijan@parker.com

BE/LU - Belgium, Nivelles Tel: +32 (0)67 280 900 parker.belgium@parker.com

BR - Brazil, Cachoeirinha RS Tel: +55 51 3470 9144

BY - Belarus, Minsk Tel: +375 17 209 9399 parker.belarus@parker.com

CA - Canada, Milton, Ontario Tel: +1 905 693 3000

CH - Switzerland, Etoy Tel: +41 (0)21 821 87 00 parker.switzerland@parker.com

CL - Chile, Santiago Tel: +56 2 623 1216 CN - China. Shanghai

Tel: +86 21 2899 5000 CZ - Czech Republic, Klecany

Tel: +420 284 083 111 parker.czechrepublic@parker.com

**DE - Germany,** Kaarst Tel: +49 (0)2131 4016 0 parker.germany@parker.com

DK – Denmark, Ballerup Tel: +45 43 56 04 00 parker.denmark@parker.com

ES - Spain, Madrid Tel: +34 902 330 001 parker.spain@parker.com FI - Finland, Vantaa Tel: +358 (0)20 753 2500 parker.finland@parker.com

FR - France, Contamine s/Arve Tel: +33 (0)4 50 25 80 25 parker.france@parker.com

**GR - Greece,** Athens Tel: +30 210 933 6450 parker.greece@parker.com

HK - Hong Kong Tel: +852 2428 8008

**HU - Hungary,** Budapest Tel: +36 1 220 4155 parker.hungary@parker.com

IE - Ireland, Dublin Tel: +353 (0)1 466 6370 parker.ireland@parker.com

IN - India, Mumbai Tel: +91 22 6513 7081-85

IT - Italy, Corsico (MI) Tel: +39 02 45 19 21 parker.italy@parker.com

JP - Japan, Tokyo Tel: +81 (0)3 6408 3901

KR - South Korea, Seoul Tel: +82 2 559 0400

KZ - Kazakhstan, Almaty Tel: +7 7272 505 800 parker.easteurope@parker.com

MX - Mexico, Apodaca Tel: +52 81 8156 6000

MY - Malaysia, Shah Alam Tel: +60 3 7849 0800

NL - The Netherlands, Oldenzaal Tel: +31 (0)541 585 000 parker.nl@parker.com

NO - Norway, Asker Tel: +47 66 75 34 00 parker.norway@parker.com

NZ - New Zealand, Mt Wellington Tel: +64 9 574 1744

PL - Poland, Warsaw Tel: +48 (0)22 573 24 00 parker.poland@parker.com PT - Portugal, Leca da Palmeira Tel: +351 22 999 7360 parker.portugal@parker.com

**RO - Romania,** Bucharest Tel: +40 21 252 1382 parker.romania@parker.com

**RU - Russia,** Moscow Tel: +7 495 645-2156 parker.russia@parker.com

SE - Sweden, Spånga Tel: +46 (0)8 59 79 50 00 parker.sweden@parker.com

SG - Singapore Tel: +65 6887 6300

SK - Slovakia, Banská Bystrica Tel: +421 484 162 252 parker.slovakia@parker.com

**SL - Slovenia,** Novo Mesto Tel: +386 7 337 6650 parker.slovenia@parker.com

TH - Thailand, Bangkok Tel: +662 717 8140

TR - Turkey, Istanbul Tel: +90 216 4997081 parker.turkey@parker.com

TW - Taiwan, Taipei Tel: +886 2 2298 8987

UA - Ukraine, Kiev Tel +380 44 494 2731 parker.ukraine@parker.com

UK - United Kingdom. Tel: +44 (0)1926 317 878 parker.uk@parker.com

US - USA. Cleveland Tel: +1 216 896 3000

VE - Venezuela, Caracas Tel: +58 212 238 5422

ZA - South Africa. Kempton Park Tel: +27 (0)11 961 0700 parker.southafrica@parker.com

European Product Information Centre Free phone: 00 800 27 27 5374 (from AT, BE, CH, CZ, DE, EE, ES, FI, FR, IE, IL. IS. IT. LU. MT. NL. NO. PT. SE. SK. UK)

© 2012 Parker Hannifin Corporation. All rights reserved.

Parker Hannifin Manufacturing Limited. Automation Group, SSD Drives Europe,

New Courtwick Lane, Littlehampton, West Sussex BN17 7RZ

United Kingdom Tel: +44(0)1903 737000 Fax: +44(0)1903 737100 www.parker.com/ssd

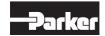

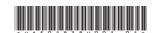